## Infinite Campus Parent Portal Progress Reports/Report Card Instructions

Did you know that progress reports/report cards are now available in the Infinite Campus Parent Portal? You can download and view the current progress report from your computer. To get started, follow the steps below.

<u>Note</u>: This feature currently is not available for the Campus mobile app, so you must access it via an internet browser (Chrome or Firefox only) on your device.

## Option 1

- 1. Go to https://www.dekalbschoolsga.org/.
- 2. Locate the Campus Portal icon by scrolling to the bottom of the screen. Click on the icon.

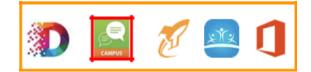

## **Option 2**

Go to https://campus.dekalb.k12.ga.us/campus/portal/dekalb.jsp.

- 3. Select the Campus Parent option.
- 4. Enter the Username and Password. Click Log In.

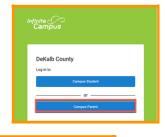

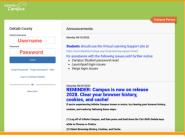

 Next, select Documents. Then, select Custom Report Card. The report card is created as an Adobe PDF document and opens in another window.

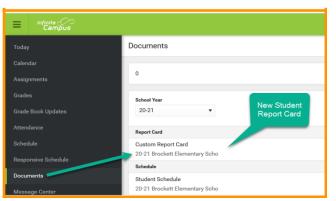